### **Advanced Audio Components**

## **Bluetooth® Audio**

Plays audio files from your compatible phone through your vehicle's audio system.

- 1. Make sure your phone is on and paired to HandsFreeLink (See **HandsFreeLink**).
- 2. **Press** the AUDIO button and **press** the DISC/AUX button repeatedly until "Bluetooth Audio" appears.

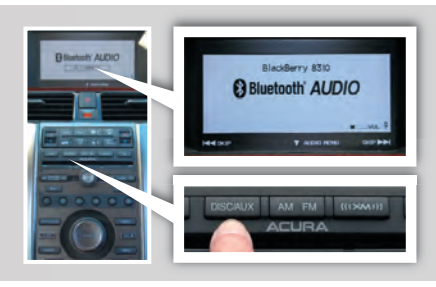

3. **Press** "play" on your phone; sound is redirected to the audio system.

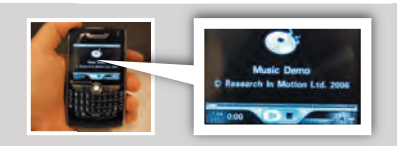

*Skipping Bluetooth Audio Files* There are three ways to skip through audio files:

Press ( $|M$ ) or ( $|M$ ) on the audio control panel.

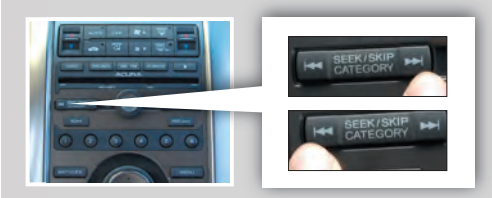

**Move** the selector knob to the left or right.

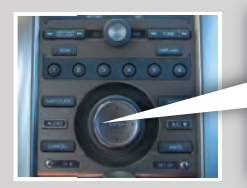

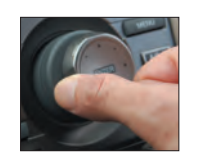

### *Skipping Bluetooth Audio Files (continued)*

**Press** (**+**) or (**-**) on the remote audio controls.

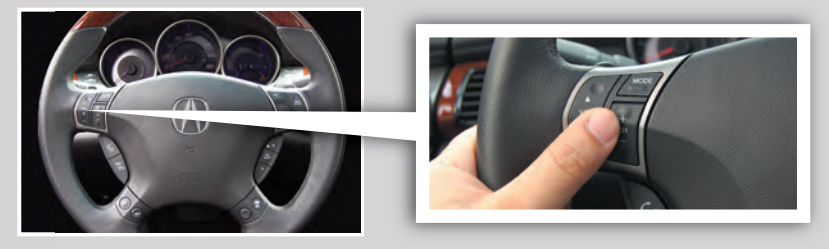

*Audio Options* 1. **Press** the AUDIO button, then **press** the selector knob down to display the Audio Menu.

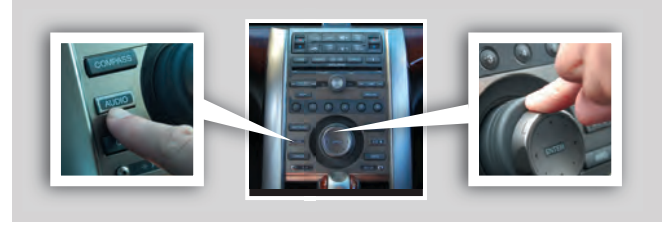

2. **Turn** the selector knob to select either RESUME/PAUSE or SOUND, then **press** ENTER.

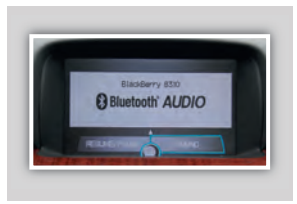

# **Playing an iPod® or USB Flash Memory Device**

Some CD player controls also operate an iPod or USB flash memory device.

*Connecting and Beginning Play* 1. **Open** the center console, and **pull out** the USB adapter cable.

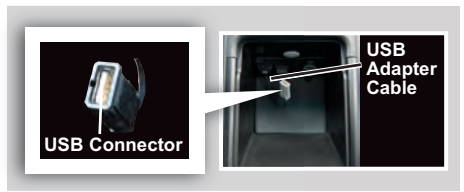

2. **Connect** the USB connector to your iPod dock connector or flash drive.

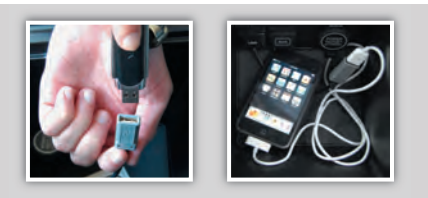

3. **Press** the DISC/AUX button to begin playing.

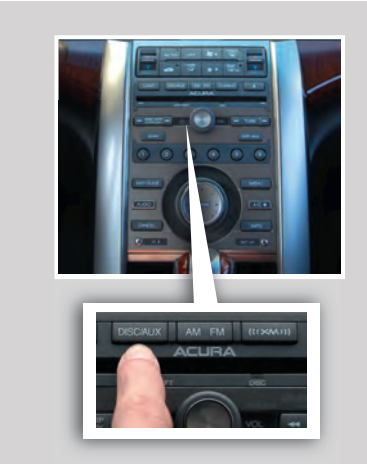

## **The Note Function (models with navigation)**

Use the Note function to store up to 30 ten-second recordings of songs and song information from XM Radio.

1. To record a song sample, **press and hold** the XM button for about 2 seconds.

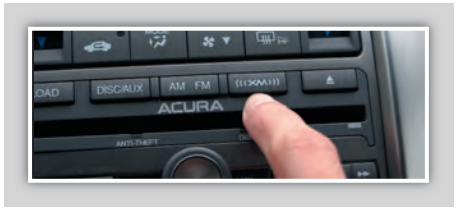

2. To replay stored information, **press** the AUDIO button, and then **push** the selector knob down.

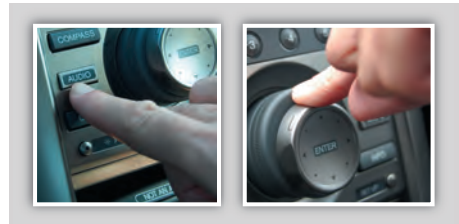

3. **Turn** the selector knob to select NOTE, then **press** ENTER.

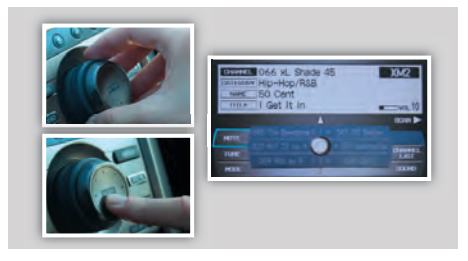

4. **Turn** the selector knob to select a sound file, then **press** ENTER. The selected song plays.

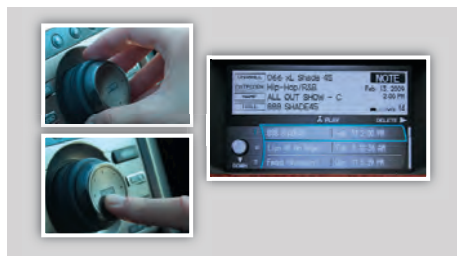

**Advanced Audio Components**